# Guidelines for Using educational materials and tasks

Georgian Technical University's website for the electronic learning system is **elearning.gtu.ge**.

1. The courses you are enrolled in this semester will be visible once you log in to the platform.

|                  | X                                                                                                    |
|------------------|----------------------------------------------------------------------------------------------------|
|                  | ^                                                                                                    |
| n Dashboard      | My courses                                                                                                    |
| # Site home      |                                                                                                    |
| 🛗 Calendar       | 22-8261 ევროატლანტიკური პოლიტიკა: ნატო და ევროკავშირი                                                                                                    |
| Private files    | Teacher: สมสินที                                                                                                    |
| 😝 My courses     | All courses                                                                                                    |
| <b>≥</b> 22-8261 |                                                                                                    |
|                  | Course categories                                                                                                    |
|                  | ▼Collapse all                                                                                                    |
|                  | b Miscellaneous (1)                                                                                                    |
|                  |                                                                                                    |
|                  | - 1.67 1. 3330000000 (Tel:030 003) (Tel:030000) 00100000                                                                                                    |
|                  | <ul> <li>ໞຨຉ-ໞ ჯიჯიგიყელს კერივის ფყევლითივისი ყსიედვსთ.</li> </ul>                                                                                                    |
|                  | ບ່ອວ-ບ ປະປະສາດສາດ ປວດບວດ ຫປະເວລາອອດດານ ຄາຍວາວຄາງ           ງ           01-ບປສສາດວິດປະຊາງ / Civil Engineering                                                             |
|                  |                                                                                                    |
|                  | <ul> <li>01-b088060ରଙ୍କୀ / Civil Engineering</li> </ul>                                                                                                    |
|                  |                                                                                                    |
|                  | 01-608806060507) / Civil Engineering     02-650680603060 @0 600703070836030606 / Power Engineering and Telecommunication     03-608070-807070803560 / Mining and Geology |

2. Select the desired course. After you pick the preferred course, a course window divided into 15 weeks will be displayed on the screen.

# Learning Material

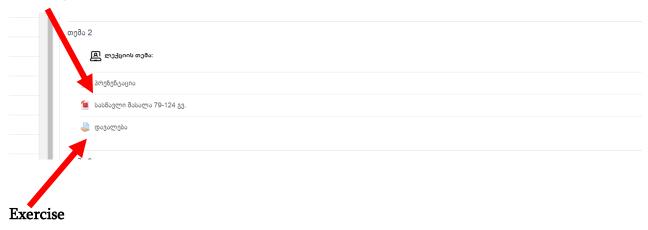

## Working on educational materials

Each week, new study materials and homework are uploaded. Learning materials come in a variety of media formats, such as PDF, text, presentations, video, audio, and others.

By clicking on the study material, you can view the given material in the online environment or download it. (Download)

### Working on a task

1. To receive and upload a finished task use the link Task.

The assignment includes concise instructions for the task to be completed and any related file(s), as well as information about the assignment's status, its evaluation, and its time limits. (Deadline)

| Ì                                                                                          | ალაკასის და კალაკა კალაკ<br>კალაკ კალაკ კალაკა კალაკა კალაკა კალაკა კალაკა კალაკა კალაკა კალაკა კალაკა კალაკა კალაკა კალაკა კალაკა კალაკა კალაკა კალაკა კალაკა კალაკა კალაკა კალაკა კალაკა კალაკა კალაკა კალაკა კალაკ კალაკა კალაკა კალაკ კალაკ კალაკ კალაკ კალაკ კალაკ | English (En) + |  |
|--------------------------------------------------------------------------------------------|----------------------------------------------------------------------------------------------------|----------------|--|
| 22-8261                                                                                    |                                                                                                    |                |  |
| დავალება<br>შეიტანეთ დავალ<br><sup>L</sup> <mark>E</mark> file_2022-10-2<br>Submission sta | 17_23_57.pdf 17 November 2022, 5:13 PM                                                                                                    |                |  |
| Submission<br>status                                                                       | Submitted for grading                                                                                                    |                |  |
| Grading status                                                                             | Not graded                                                                                                    |                |  |
| Last modified                                                                              | Thursday, 17 November 2022, 5:11 PM                                                                                                    |                |  |
| Submission<br>comments                                                                     | Comments (0)                                                                                                    |                |  |
|                                                                                            | EDIT SUBMISSION REMOVE SUBMISSION<br>You can still make changes to your submission.                                                                                                    |                |  |

2. To upload the completed task, click the button Add Submission.

| ĺ                                     | ააააამილია მამააააში პამიპარამიში<br>Coorgian Technical University<br>ელეპიტრენელი სნაპლეპის<br>პირტბალი /LMS |                                                       | English (En) 🝷 |  |
|---------------------------------------|----------------------------------------------------------------------------------------------------|-------------------------------------------------------|----------------|--|
| 22-8261                               |                                                                                                    |                                                       |                |  |
| დავალება<br>შეიტანეთ დავალეზის ტექსტი |                                                                                                    |                                                       |                |  |
| Submission st<br>Submission<br>status | No attempt                                                                                                    |                                                       |                |  |
| Grading status<br>Last modified       | Not graded                                                                                                    |                                                       |                |  |
| Submission<br>comments                | Comments (0)                                                                                                  |                                                       |                |  |
|                                       |                                                                                                    | ADD SUBMISSION<br>You have not made a submission yet. |                |  |

3. In the field of the window that appears on the screen "You can drag and drop files here to add them" drag the file to upload.

| დავალება                  |                                             |                                                       |
|---------------------------|---------------------------------------------|-------------------------------------------------------|
| შეიტანეთ დავალეზის ტექსტი |                                             |                                                       |
| File submissions          |                                             | Maximum file size: 100MB, maximum number of files: 20 |
|                           | 0 0                                         |                                                       |
|                           | Files                                       |                                                       |
|                           | -                                           |                                                       |
|                           | You can drag and drop files here to add the | em.                                                   |
|                           | SAVE CHANGES CANCEL                         |                                                       |
| 🛥 პრენენტიცია             | Jump to                                     | პრენენტადია 🕨                                         |

Use the following set of commands in the dialog window that opens after clicking the arrow to upload the file from your computer. **Upload file**  $\rightarrow$ **Choose file**  $\rightarrow$  **Upload this file** 

| 22-8261 ጋ3ሱጥ                     | File picker                                                       |                                                           | ×        |                                            |
|----------------------------------|-------------------------------------------------------------------|-----------------------------------------------------------|----------|--------------------------------------------|
| დავალება<br>შეიტანეთ დავალების ტ | In Recent files<br>Upload a file<br>In Private files<br>Wikimedia | Attachment<br>Choose File No file chosen<br>Save as       | <br>in . |                                            |
| File submissions                 |                                                                   | Author<br>Test<br>Choose licence<br>Licence not specified |          | Maximum file size: 100MB, maxi<br>dd them. |
| ৰ პრენენტაცია                    |                                                                   | UPLOAD THIS FILE Jump to                                  |          |                                            |

4. The uploaded file will display in the upload window when you upload it, and you must click "**save changes**" to confirm task sending.

| დავალება                  |                     |                                     |
|---------------------------|---------------------|-------------------------------------|
| შეიტანეთ დავალების ტექსტი |                     |                                     |
| File submissions          |                     | Maximum file size: 100MB, maximum n |
|                           |                     |                                     |
|                           | Files               |                                     |
|                           |                     |                                     |
|                           | სილაბუსი            |                                     |
|                           | SAVE CHANGES CANCEL |                                     |
|                           |                     |                                     |
|                           |                     |                                     |
|                           |                     |                                     |
|                           |                     |                                     |
|                           |                     |                                     |
| -                         |                     |                                     |

### Or